## Wizualizacja danych Dr Anna Muranova

Semestr letni 2024, UWM w Olsztynie

12. Zajecie (17.05.2024)

```
Plik z wymaganiami:
   http://wmii.uwm.edu.pl/~muranova/WDI2024/requirements.txt
   Upewnij się, ze w projekcie masz podpięta biblioteki pandas, numpy, matplotlib
oraz seaborn.
```
wiczenie 1. Przeanalizuj kod

```
import numpy as np
import matplotlib pyplot as plt
x = np. linspace (-4, 4, 100)y = np \cdot sin(2 * x)y1 = 2 * np \cdot sin(x)y2 = np \cdot sin(x)plt.plot(x, y2, 'blue', linestyle="-", label="\sin \omega x")
plt .plot(x, y1, 'red', linestyle=":", label="2sin(x)")
\frac{1}{p}lt .plot(x, y, 'green', linestyle="—", label="\sin{(2x)^{\frac{m}{2}}}plt.legend (title="Wykres')
plt.show()
```
**Ćwiczenie 2** (program121.py). Przy pomocy bibliotek matplotlib oraz numpy narysuj

• wykres funkcji  $y =$ 1  $\frac{1}{1+x^2}$  na przedziale [−10, 10].

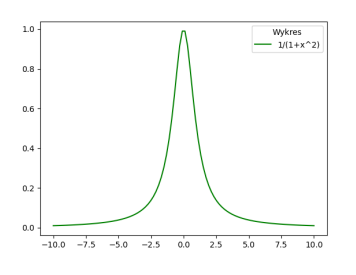

- na jednym wykresie funkcji  $y = x^2$ ,  $y = e^x$ ,  $y = x^x$  na przedziale od 0 do 3, a potem od 0 do 4.
- funkcji  $y = x^2$ ,  $y = e^x$ ,  $y = x^x$  w przedziałach [0,4] na różnych wykresach w jednym okienku (subplot).

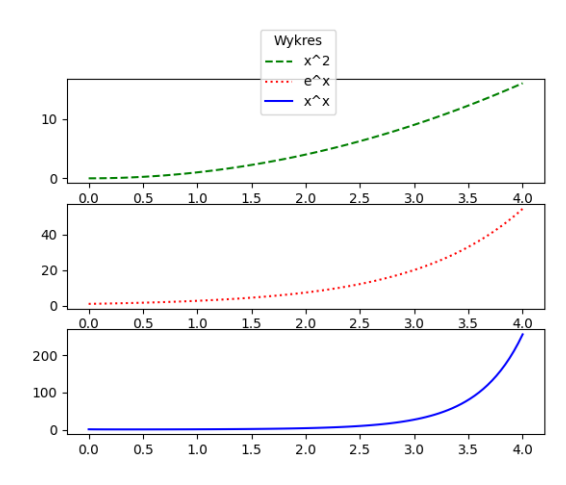

Potem zmień skala na osi  $y$ :

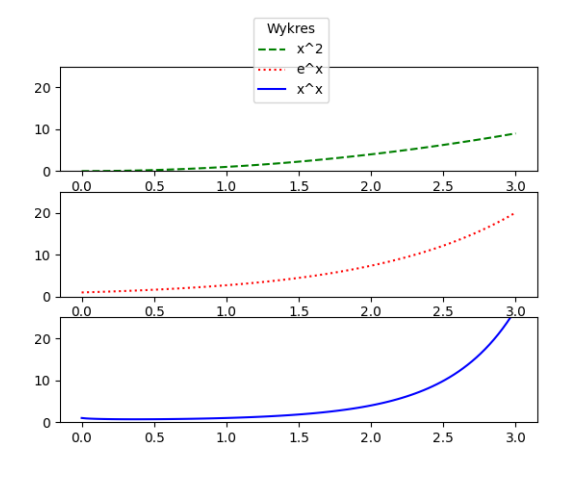

Ćwiczenie 3 (program122.py). • Przeanalizuj kod. Co zmieni się po odkomentowaniu?

```
import numpy as np
\#imp\,ort\;{\ }seab\,orn\;{\ }as\;{\ }snsimport matplotlib . pyplot as plt
```

```
def sin plot(flip=1):
     x = np. linspace (0, 14, 100)for i in range (1, 5):
           plt . plot (x, np \sin(x + i * .5) * (7 - i) * flip)\#sns\ .\ se\ t\ style ("whitegrid")
\#sns\ .\ s\,e\,t\,\underline{\hspace{1em}}\,p\,a\,l\,e\,t\,t\,e\,(\,''\,h\,u\,s\,l\,{}\,'')s in plot ()
\#print(sns. axes - style())plt.show()
```
• Przy pomocy biblioteki seaborn narysuj wykresy  $x, x^2, x^3,$  $\sqrt{x}, \sqrt[3]{x}$  na przedziale  $[-2, 2]$  (pierwiastki na  $[0, 2]$ ).

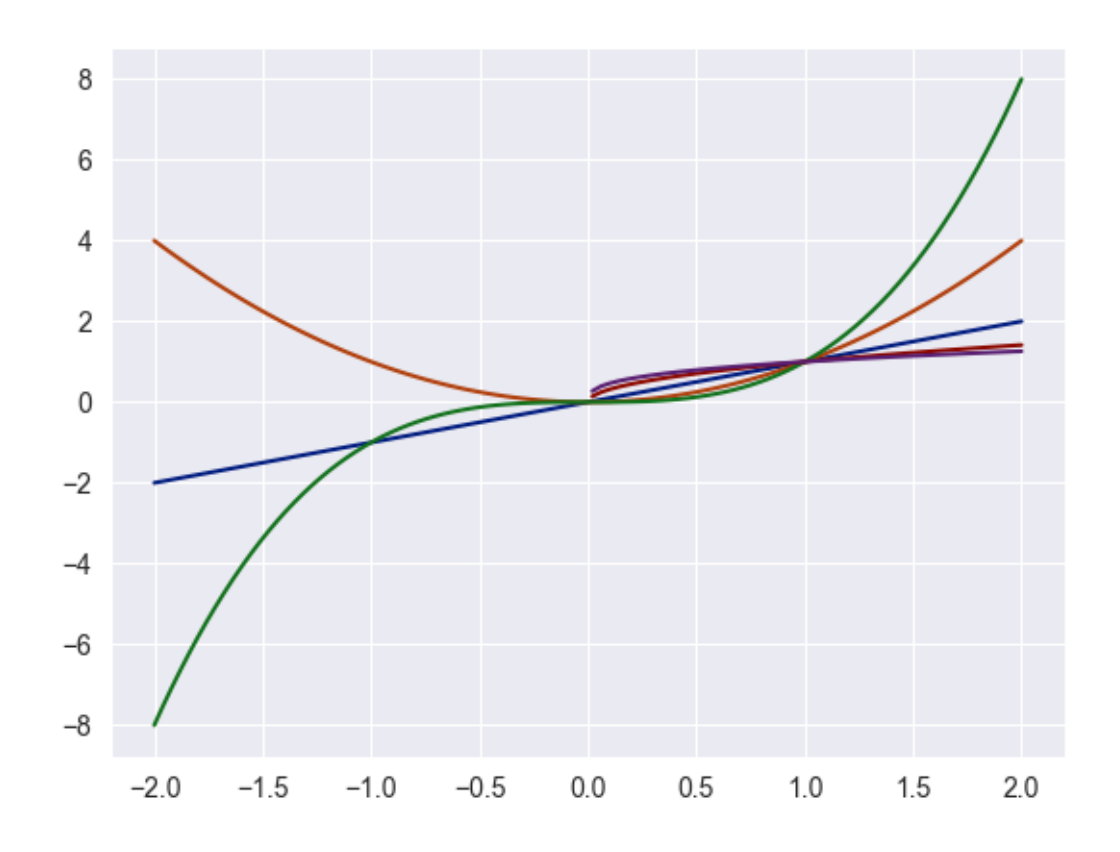

Ćwiczenie 4. Przy pomocy biblioteki seaborn oraz matplotlib zrób wykresy catplot zależności wyniku(score) od roku, dla każdej modeli osobny wykres, ale wszystkie wykresy w jednym okienku. Wykres musi by¢ taki sam, jak na podanym obrazku, kolory (zielony, pomarańczowy) zależą od kodera (encoder).

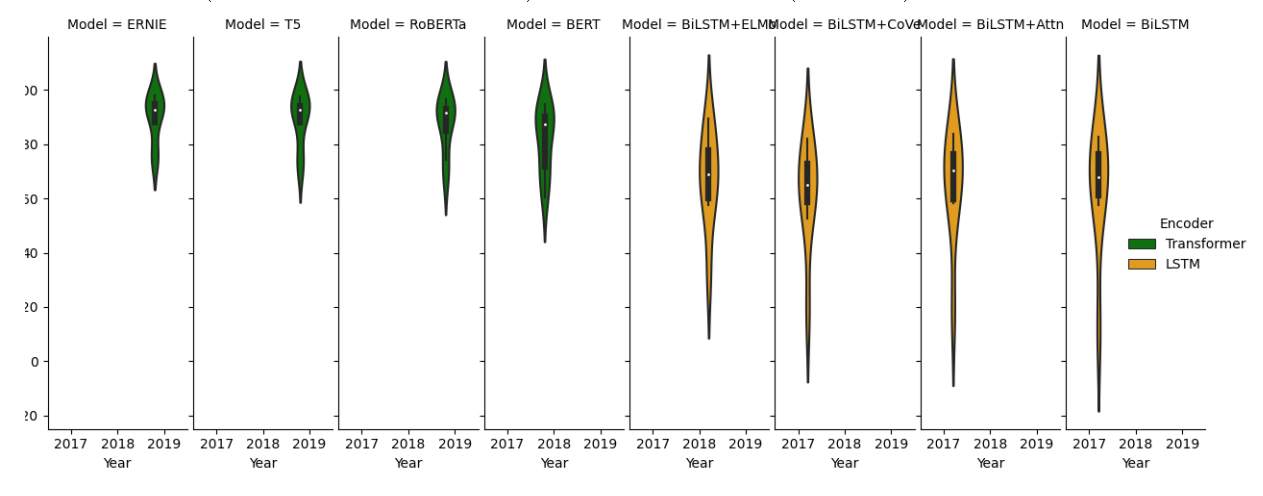

Uwaga: Użyj wbudowanej w seaborn bazy "glue" <https://github.com/mwaskom/seaborn-data> <https://www.kaggle.com/code/ellekayem/data-visualization-with-the-glue-dataset>